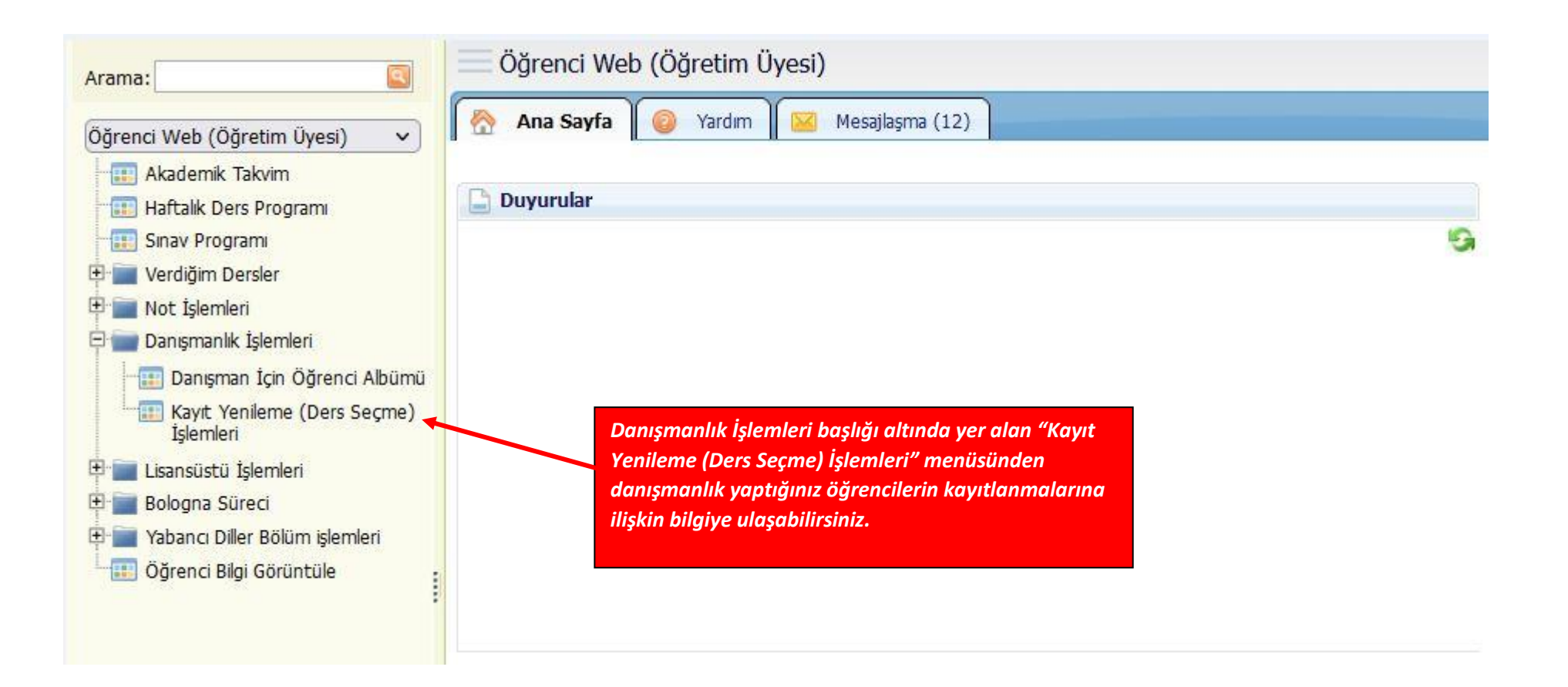

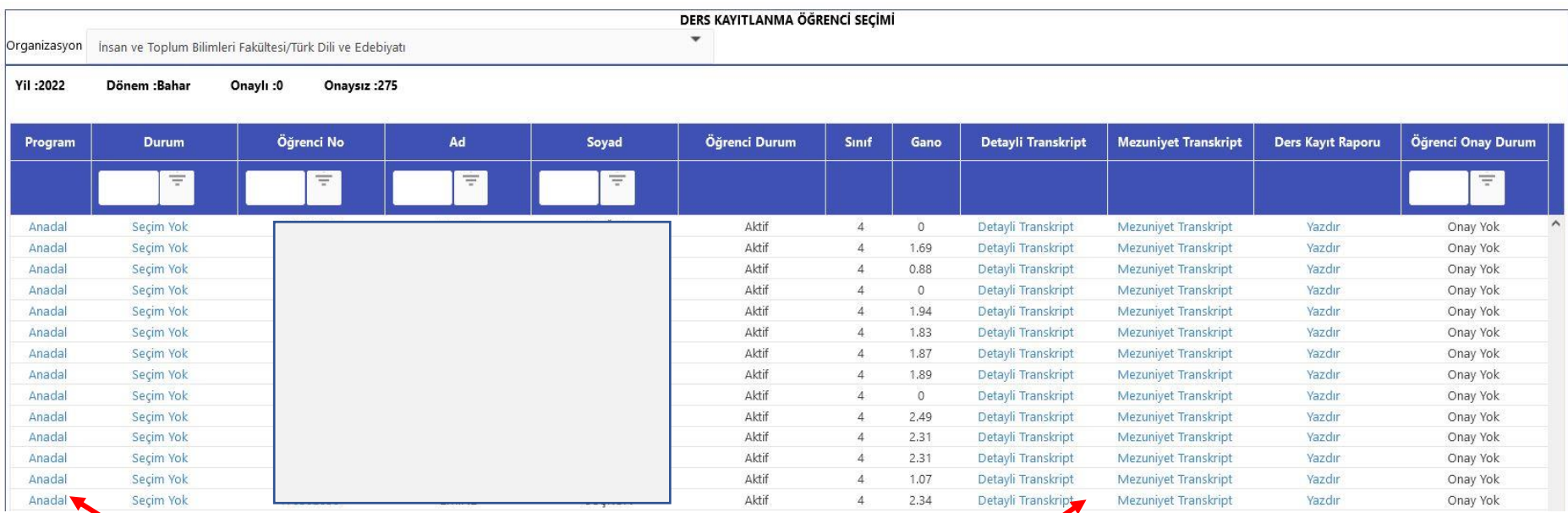

*Açılan ekranda danışmanlık yaptığınız öğrencilere ait bilgiler yer almaktadır. Solda yer alan "Anadal" butonuna bakarak öğrencilerin seçtiği/seçmesi gereken dersler kontrol edilir.*

*Öğrencilerin seçmesi gereken dersler için detaylı ve mezuniyet transkriptleri ilgili alanlardan kontrol edilebilir.*

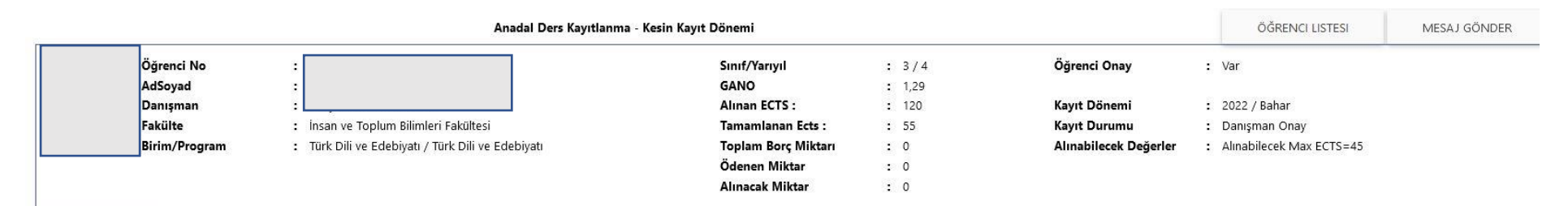

## SECILEN DERSLER ACILAN DERSLER

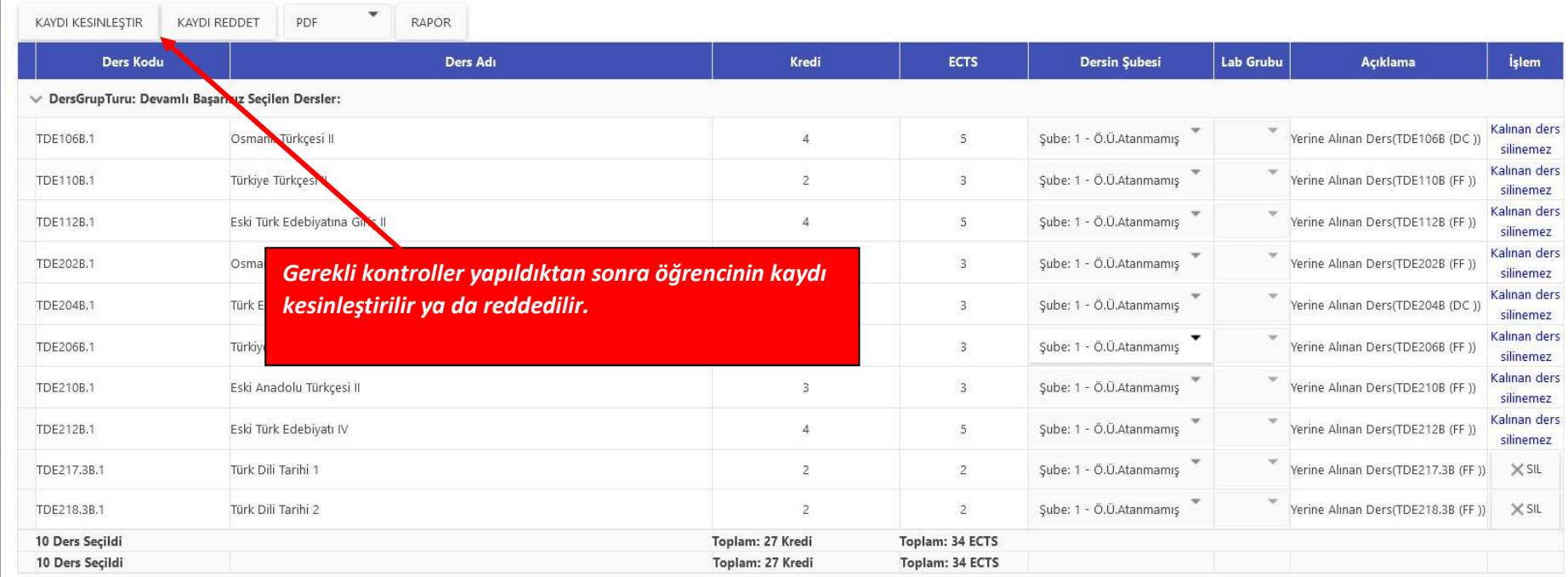